**PRIMARIA**

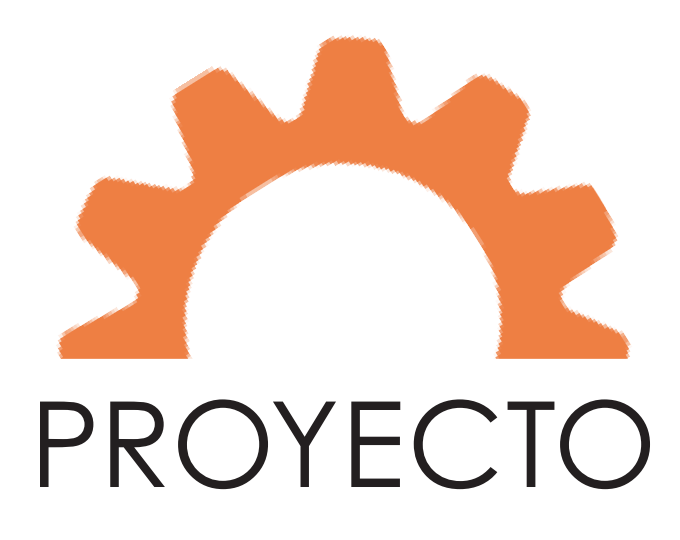

## **Creando monstruos**

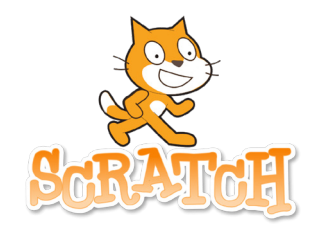

Diseña tus propios monstruos y divídelos en cabeza, cuerpo y piernas, para crear combinaciones de monstruos todavía más terroríficas.

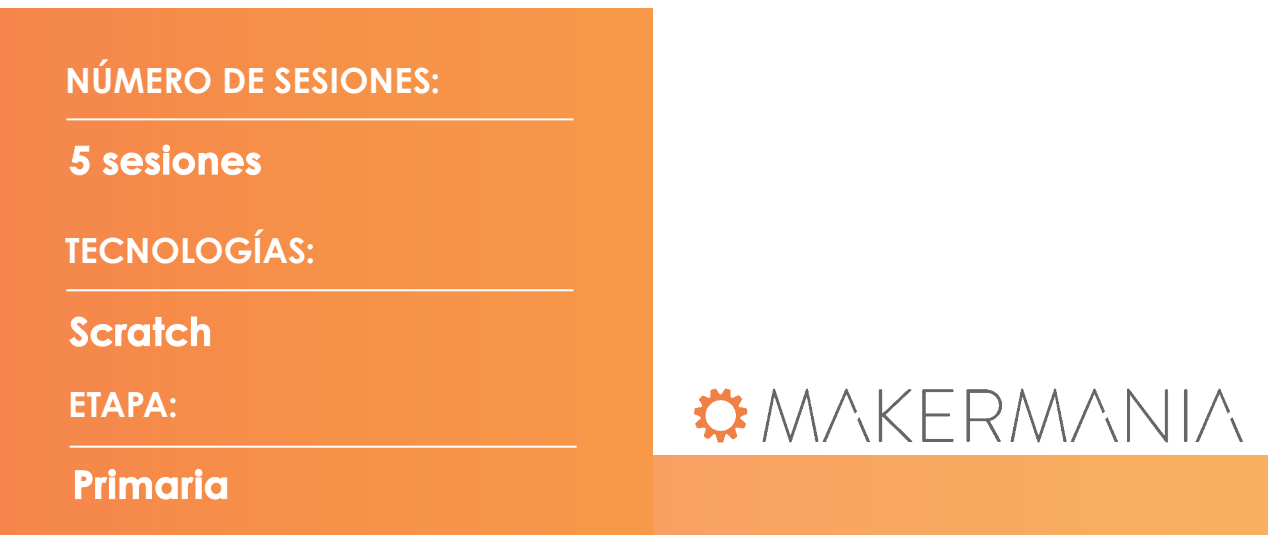

## **Creando mosntruos** Scratch

## **OMAKERMANIA**

Este cuaderno de actividades dirigido al profesor de Educación Primaria pertenece a Makermania, proyecto concebido y diseñado por el Laboratorio de Tecnologías del Aprendizaje y el Conocimiento Possible Lab, de Possible evaluación y desarrollo, s.l.

Copyright © Todos los Derechos Reservados

## CREANDO MONSTRUOS

En este documento se recoge toda la información necesaria para desarrollar las actividades del proyecto de Scratch, Creando monstruos. A través de distintos apartados se presentan datos básicos (contextualización, actividades, paso a paso, propuesta de actividades complementarias, rúbrica de evaluación, etc.) para lograr una adquisición completa de los conocimientos y competencias previstos en esta parte del curriculum de los alumnos.

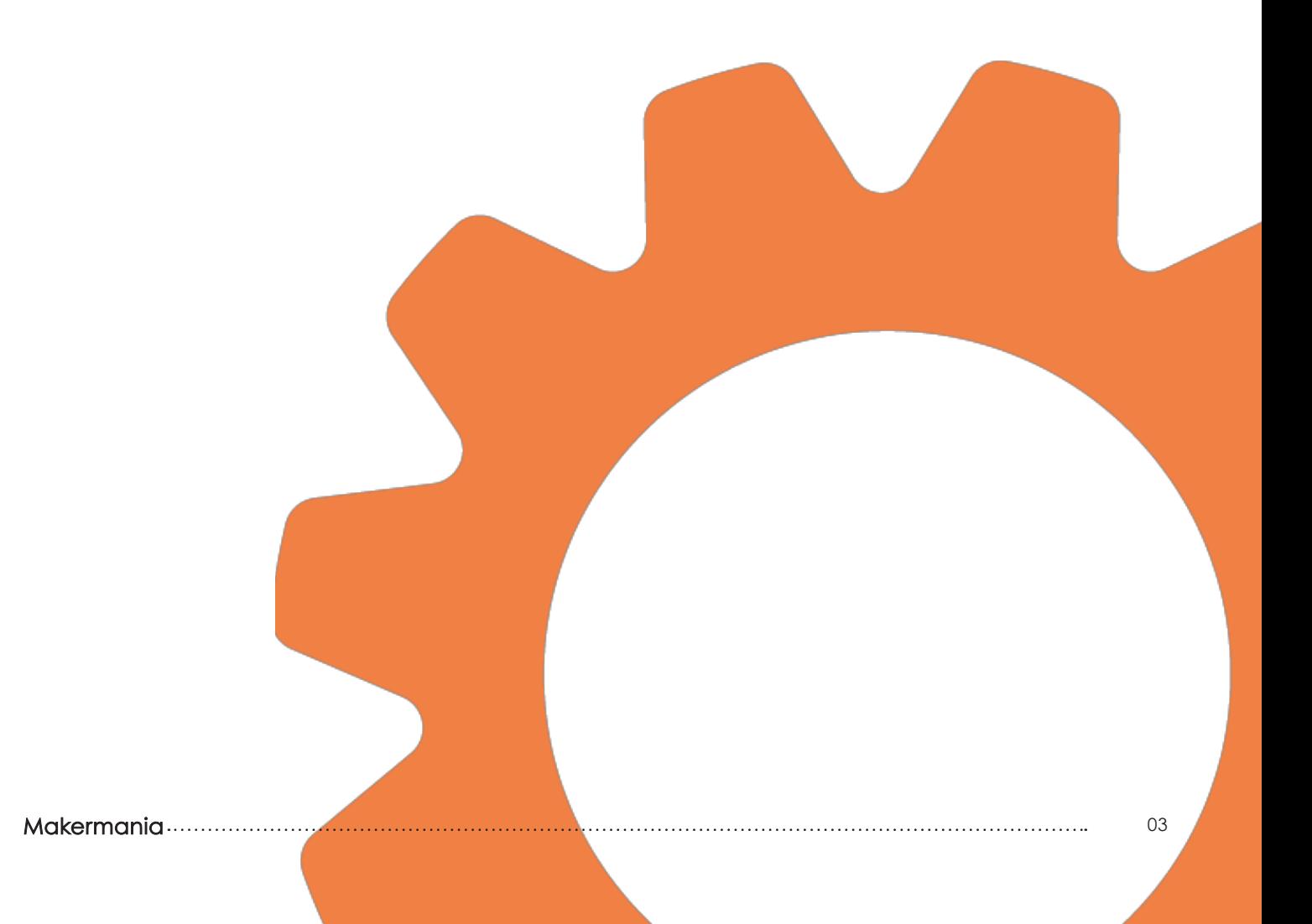

## **TABLA DE CONTENIDOS**

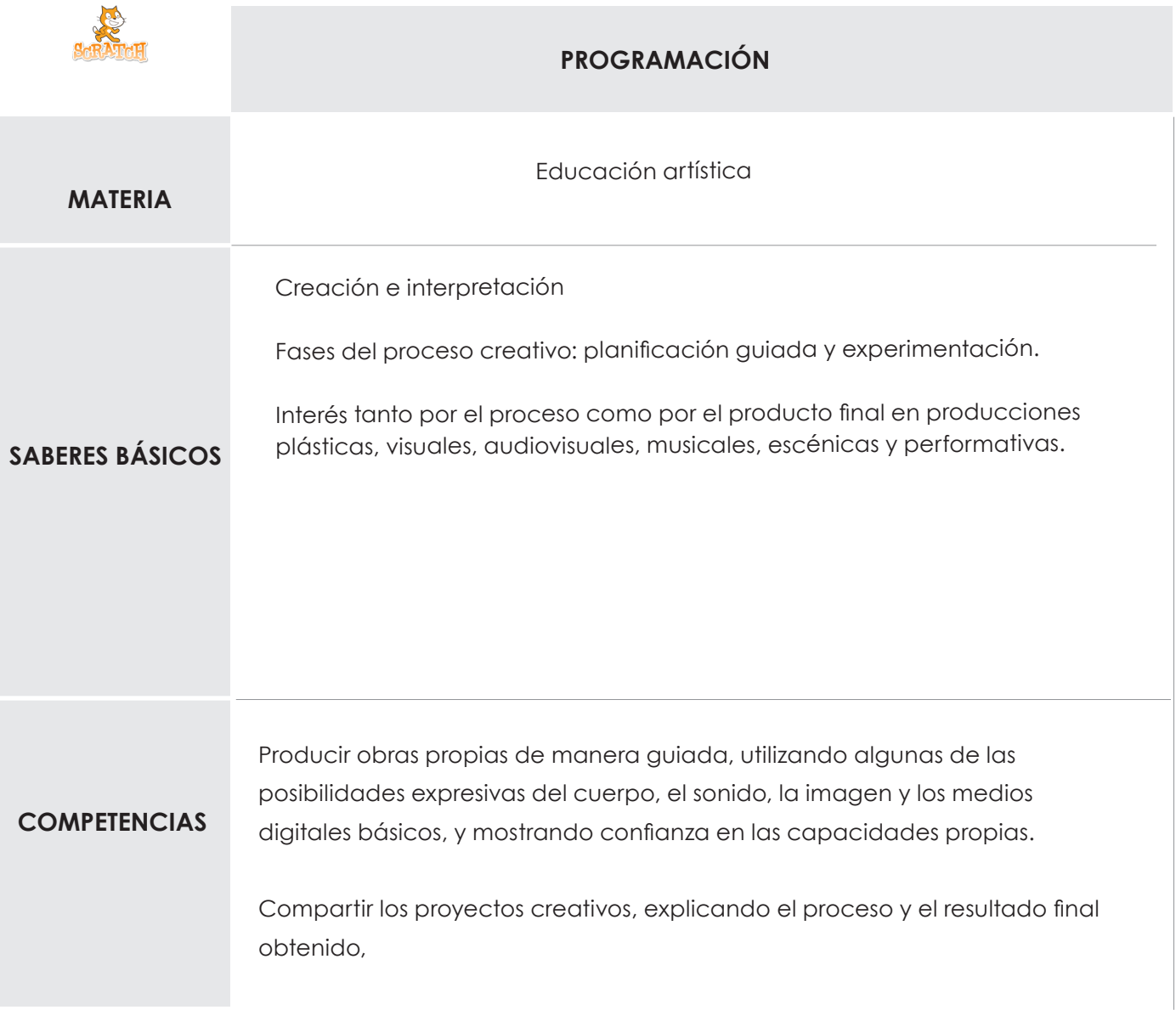

# **ÍNDICE**

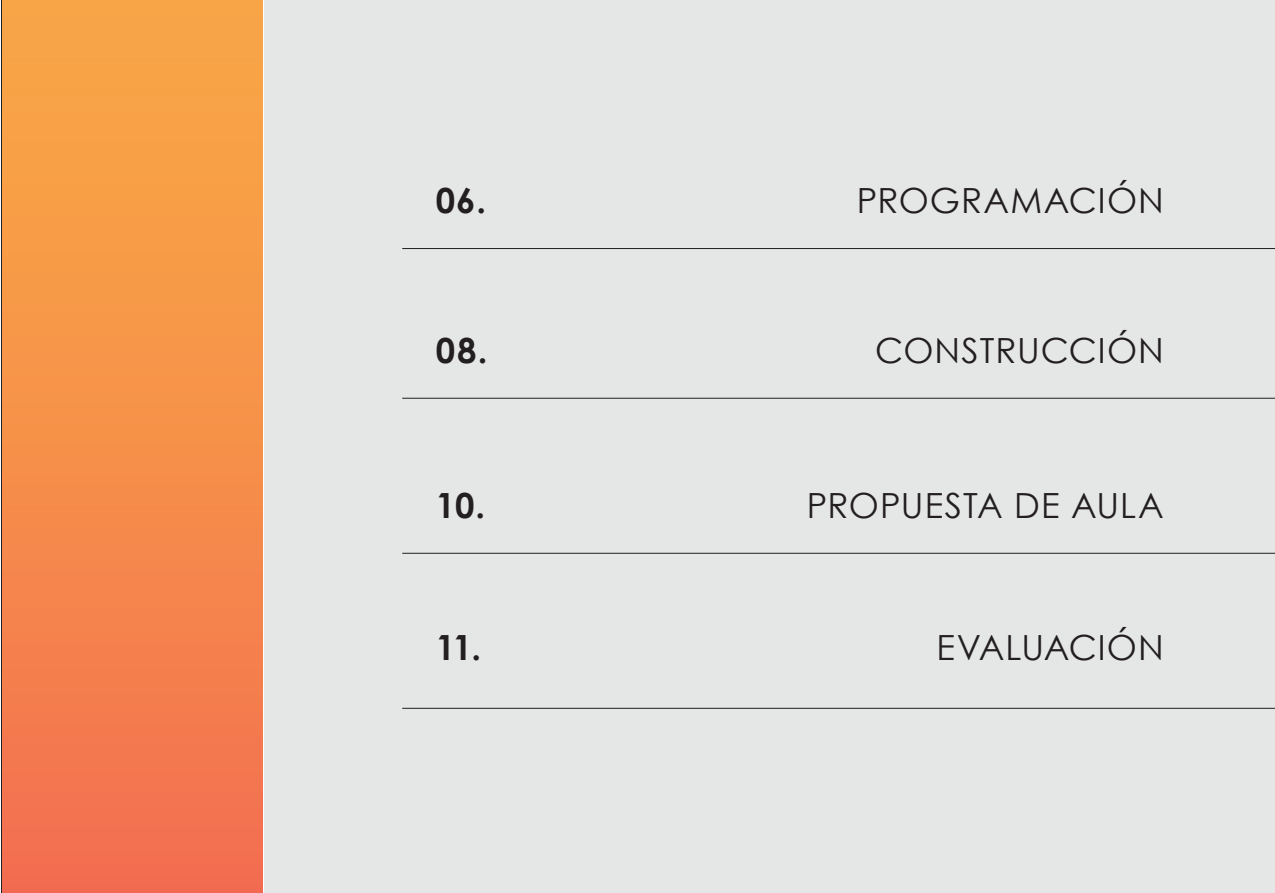

### Makermania 2008. International contractor and the contractor of the contractor of the contractor of the contractor of the contractor of  $05$

## **PROGRAMACIÓN ASIGNATURAS**

Educación artística

Primero tenemos que fabricar tres botones, uno para cada segmento del cuerpo: la cabeza, el torso y las extremidades. Para hacerlo recortamos tres tozos de cartón y los recubrimos con papel de aluminio. Cada uno de estos botones debe ir unido a la placa con un cable de cocodrilo de la siguiente manera:

- Botón de la cabeza = Flecha arriba
- Botón del torso = Flecha derecha
- Botón de las extremidades = Flecha abajo

También necesitamos otro botón, que construimos de la misma manera: recortamos otro trozo de cartón, con una forma diferente a las anteriores, y lo recubrimos con papel de aluminio. Este botón se une a la tecla espacio de la palca con un cable de cocodrilo.

Recuerda pulsar los botones con la mano en la que llevas puesta la pulsera para que el programa funcione correctamente.

### **Código**

Creamos un proyecto nuevo y cambiamos el fondo a uno divertido, como el del espacio. Luego tenemos que añadir un objeto, que puede ser un animal del programa, un dibujo que hayamos hecho nosotros o una imagen de internet. Dentro de este objeto vamos a crear o cargar diferentes disfraces de los distintos animales o monstruos que vamos a usar.

Cuando ya tenemos este objeto creado, con todas las imágenes que queremos, comprobamos que más o menos todos los disfraces tienen un tamaño similar. Si no es así podemos modificarlo. Una vez hecho esto duplicamos el objeto dos veces.

En el primer objeto, vamos a ir a los disfraces y convertirlos en mapa de bit, para recortarlos y dejar que solo se vea la cabeza. En el segundo objeto, debemos dirigirnos a los disfraces, convertirlos a mapa de bit, y recortarlos para que solo se vea el cuerpo. En el tercer objeto, convertimos los disfraces a mapa de bit y los recortamos para que solo se vean los pies.

Ahora vamos a programar que todos los objetos, cuando se pulse la bandera verde, vayan a la posición x=0 y=0.

En el primer objeto tenemos que programar que cuando se pulse la tecla flecha abajo espere un segundo y repita hasta que se presione la tecla espacio un cambio de disfraz, con una espera de medio segundo.

Podemos copiar este código en los otros objetos. Teniendo en cuenta que en el segundo objeto debemos indicar que es la flecha derecha la que debe presionarse y en el tercero la flecha abajo. Una vez programado esto, podemos conectar la palca a nuestro ordenador y empezar a crear monstruos todavía más divertidos de los que teníamos en un principio.

### **Hoja de puntos de control**

Los puntos del control del 1 al 11, garantizan el funcionamiento del programa propuesto, el resto son para mejorar y añadir nuevas funcionalidades

- Elige un fondo divertido para el programa **1**
- Elige cuatro personajes o dibujos que hayas hecho como monstruos (pueden ser más, pero el ejemplo está hecho con cuatro) **2**
- 3 Crea un objeto en el que los disfraces sean estos personajes. Revisa que las imágenes tengan un tamaño similar **3**
- Duplica este objeto dos veces **4**
- En uno de los objetos, recorta todos los disfraces para que solo aparezca la cara. Para hacerlo puedes convertir a mapa de bits los disfraces **5**
- En el segundo objeto recorta todos los disfraces para que solo aparezca la parte del cuerpo. Para hacerlo puedes convertir a mapa de bits los disfraces **6**
- 7 En el tercer objeto recorta todos los disfraces para que solo aparezcan los pies. Para hacerlo puedes convertir a mapa de bits los disfraces **7**
- 8 Programa todos los objetos para que al pulsar la bandera verde vayan a la posición  $x=0$  e  $y=0$ **8**

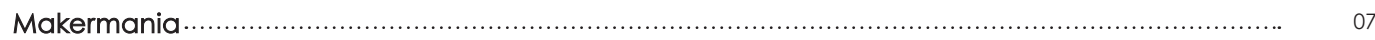

## **CONSTRUCCIÓN ASIGNATURAS**

Educación artística

- 1 Programa el objeto de la cabeza para que al presionar la tecla flecha arriba, espere segundo y repita hasta que se presione la tecla espacio. **9**
- 2 En el interior del bloque de repetición ordena al objeto que pase al siguiente disfraz y espere 0.5 segundos **10**
- Repite esta programación en los otros dos objetos. En el cuerpo debe reaccionar cuando se presione la tecla flecha derecha y en los pies cuando se presione la tecla flecha abajo **11**
- Configura un nuevo fondo para que cambie al presionar la tecla espacio **12**
- 5 Programa el juego para que vuelva el fondo inicial al pulsar las demás teclas **13**
- 6 Añade algún efecto a los disfraces **14**
- Escanea tus propios dibujos e inclúyelos en el programa **15**

### **Construcción**

Primero vamos a construir tres botones, uno para accionar cada una de las partes del cuerpo. Para hacerlo debemos recortar tres trozos de cartón y forrarlos con papel de aluminio. En la parte de atrás podemos escribir la parte del cuerpo a la que corresponde cada uno.

El botón de la cabeza debe ir conectado con un cable de cocodrilo a la flecha arriba de la placa. El botón del cuerpo a la flecha derecha de la placa y el botón de las extremidades a la flecha debajo de la placa.

También necesitamos un botón que detenga la animación en el juego. Podemos recortar un trozo de cartón con una forma diferente a la de los botones anteriores y recubrirlo con papel de aluminio. Este botón debe ir conectado a la tecla espacio

### **Construcción pulsera**

Pegamos una tira de cinta de cobre en el medio y a lo largo de un trozo de goma eva de 20 cmx3,5 cm.

A continuación, pegamos a lo ancho cuatro tiras de cinta de cobre de forma uniforme por la goma eva, de forma que este en contacto con la cinta que hemos puesto anteriormente.

Cogemos un cable de unos 40 cm y pelamos uno de los extremos. Superponemos el cable sobre una cinta de cobre dispuesta a lo ancho y lo fijamos con otra cinta de cobre nueva.

Cortamos una porción de velcro de 3,5cm x 1 cm y pegamos una de las partes en uno de los extremos de la cara interna de nuestra pulsera, donde se encuentra el cobre. La otra parte la pondremos en el otro extremo a lo largo, pero en la cara externa, para así poder acoplarla bien en función del diámetro de nuestra muñeca y que haga conexión.

Recuerda utilizar la mano en la que llevas la pulsera para pulsar todos los botones. Para empezar a jugar, conecta la placa al ordenador y carga el programa. Empezamos pulsando uno de los botones de las flechas, y cuando queremos que se detenga la animación, pulsamos en el botón de detección. Y podemos empezar a crear monstruos terroríficos y divertidos.

### **Conexiones**

En cada parte del soporte añadimos un trozo de cinta de cobre y en la parte inferior de la plantilla añadimos papel de aluminio, que fijamos bien al cartón y en el que escribimos la palabra STOP. Una vez tenemos todo bien colocado, añadimos unas tiras de cobre en la parte superior, que nos servirán como toma de tierra.

En las conexiones, la cinta de cobre de la cabeza la conectamos a la flecha arriba de nuestra placa. La cinta de cobre del cuerpo a la fecha derecha, y las piernas a la flecha abajo. El botón de STOP lo conectamos al pin espacio de la placa, para poder parar nuestras elecciones, y como habíamos adelantado, la cinta de cobre de la parte superior la conectamos a la toma de tierra, con lo que tendremos nuestro monstruo listo para jugar.

## **PROPUESTA AULA AURAIS**

Educación artística

En esta parte, os mostramos preguntas y recomendaciones para que llevéis este proyecto al aula.

### **Propuesta de actividades**

- El cuerpo de los animales vertebrados se divide en cabeza, cuerpo y extremidades, como los monstruos que has fabricado. ¿Qué son los animales vertebrados? ¿y los invertebrados? Pon algunos ejemplos.
- En la antigua Grecia ya se utiliza la palabra monstruo para referirse a criaturas mitológicas ¿conoces alguna de estas criaturas?
- En 2001 se estrenó una película en la que una pareja de monstruos, que se ganan la vida asustando a niños, adoptan a una pequeña niña y tratan de protegerla de los demás monstruos ¿Sabes cómo se llama la película? ¿Alguno de tus monstruos se parece a los de la película?
- Todos los monstruos tienen algún poder especial. Piensa el poder para cada uno de tus monstruos y añade una animación en la programación para que muestre su poder. Por ejemplo, puede hacerse invisible o cambiar de color.

### 010 Makermania

## **EVALUACIÓN**

### **COMPETENCIAS**

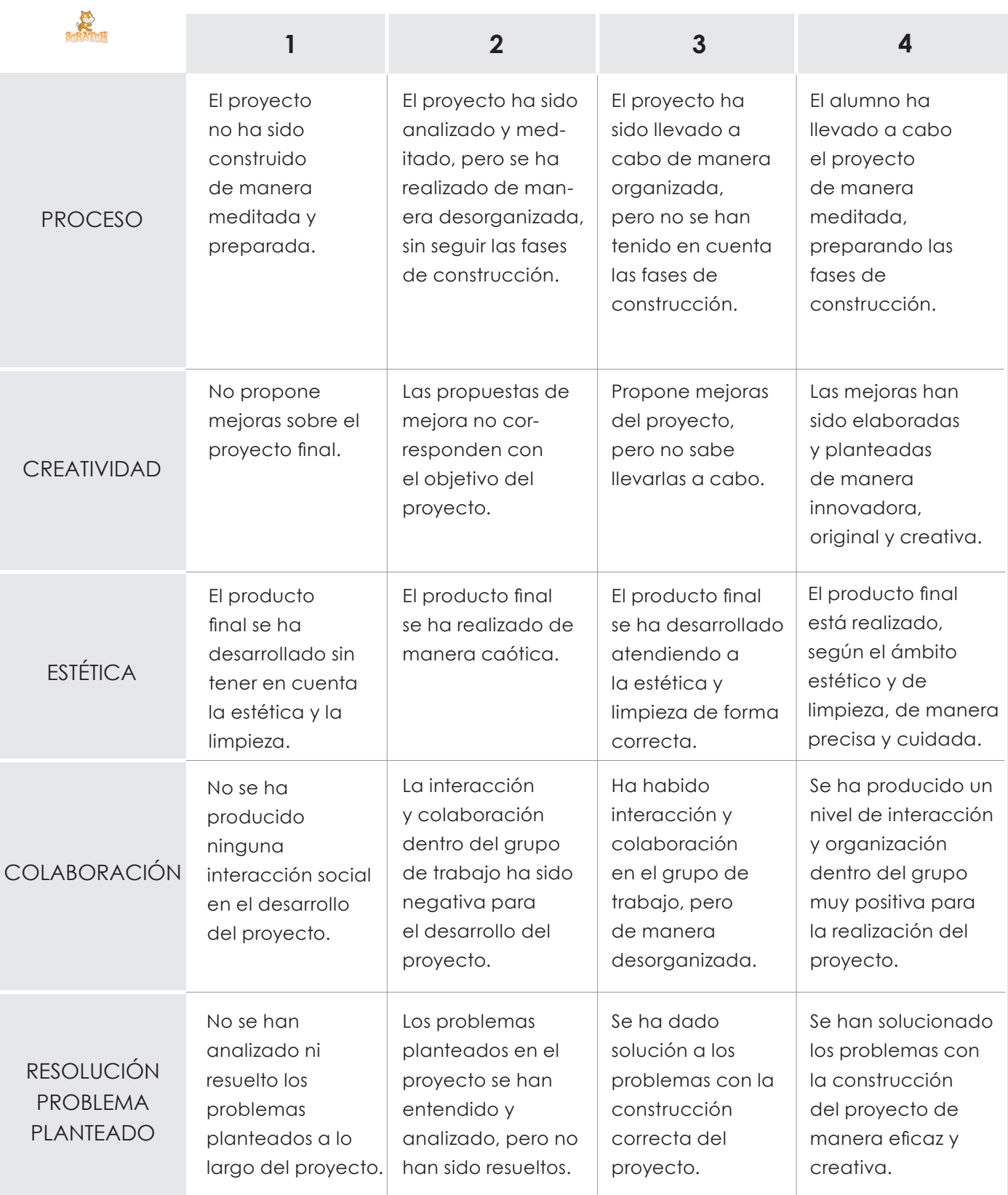

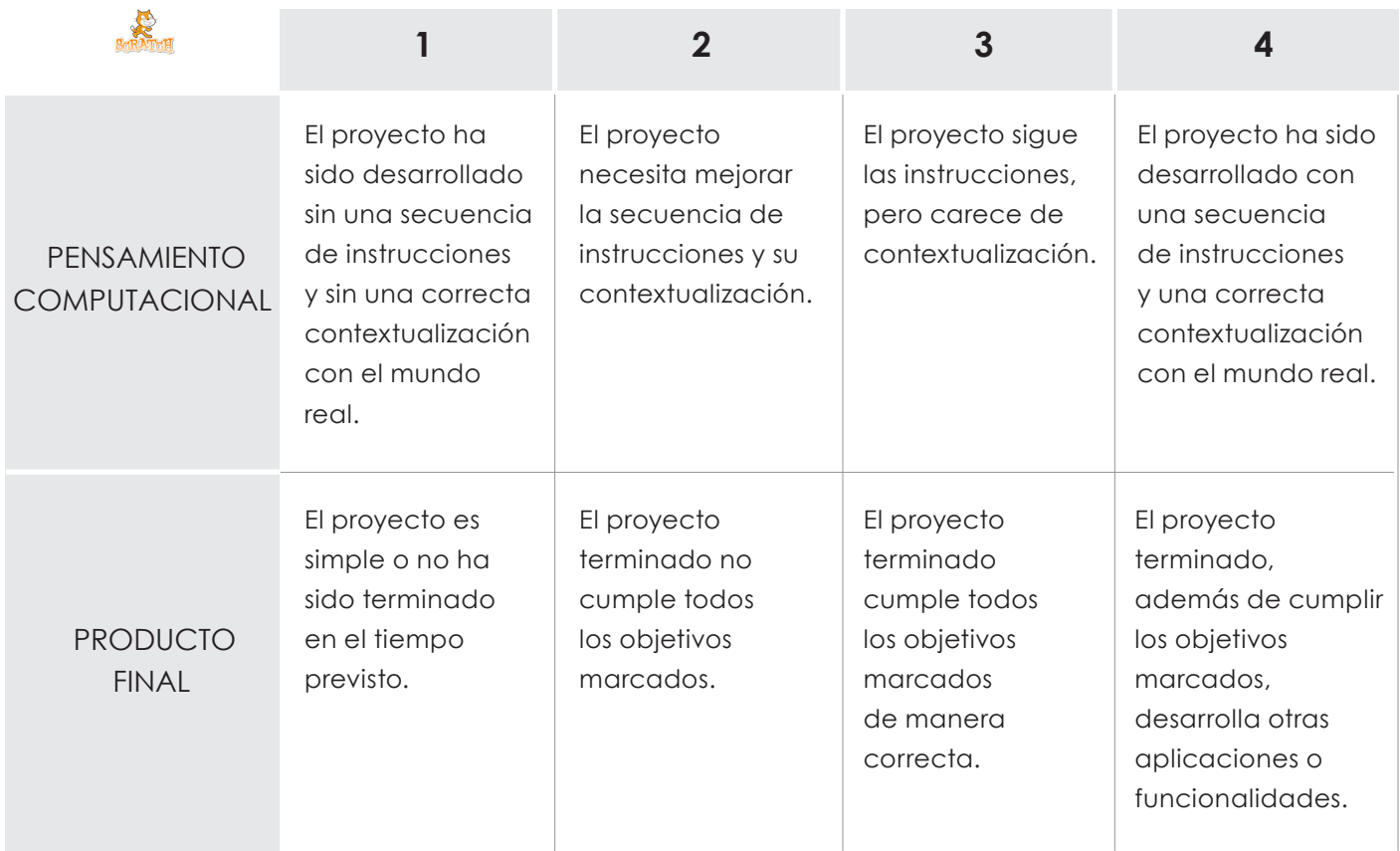

**Creando monstruos** Scratch

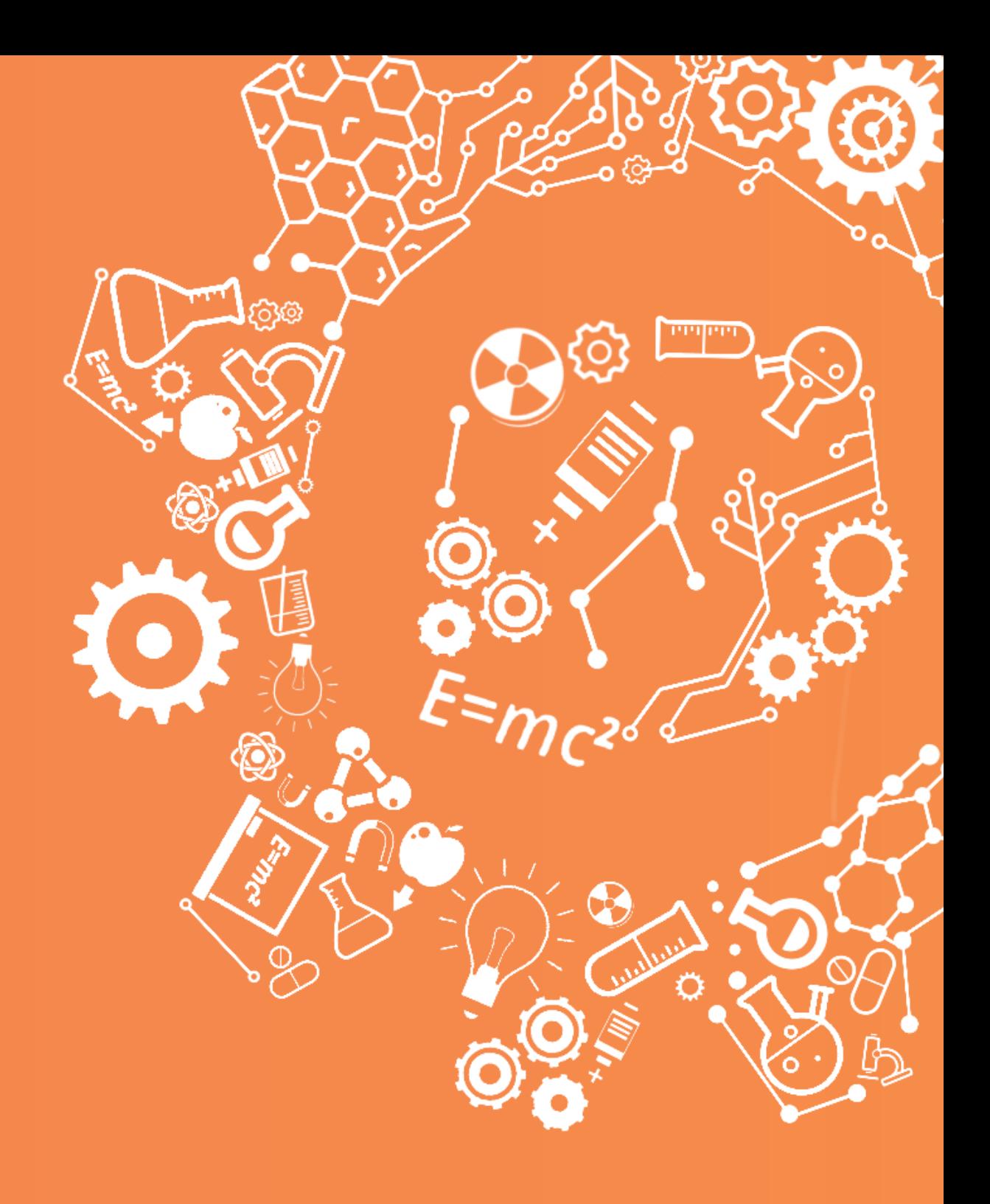

![](_page_13_Picture_1.jpeg)

educacion@labpossible.com www.labpossible.com 911 413 163